**STOWARZYSZENIE TECHNIKÓW CUKROWNIKÓW KONFERENCJA POKAMPANIJNA 22-24.02.2017r**

**System Zarządzania Energią (SZE)**

**Qenergi Sp. z o.o Marcin Wieczorke**

## **Układ kontroli bilansu mocy - STRAŻNIK MOCY**

Układ tak zwanego "Strażnika mocy" ma za zadanie kontrolować bilans mocy w zakładzie produkcyjnym i zadziałać w momencie jego zaburzenia – na przykład z powodu awarii linii zasilającej.

W chwili obecnej w większości zakładów w momencie awarii linii zasilającej następuje zmniejszenie mocy dostarczanej do zakładu a w rezultacie wyłączenie części lub całości urządzeń, co uniemożliwia normalną pracę. Zadaniem Strażnika Mocy jest zapewnienie pracy urządzeń najbardziej niezbędnych do pracy danego zakładu produkcyjnego a wyłączenie urządzeń mniej potrzebnych. W niniejszym artykule przedstawiono układ wdrożony w Cukrowni Sudzucker.

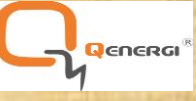

## **1. Wstęp**

System zarządzania energią w Cukrowni został wprowadzony w celu zminimalizowania strat produkcyjnych w przypadku odcięcia Cukrowni od zasilania podstawowego z sieci elektroenergetycznej.

Odcięcie Cukrowni od zasilania powoduje straty oraz opóźnienia w produkcji, gdyż czas jej uruchomienia jest długi. W celu zminimalizowania ilości takich sytuacji zaprojektowano i wdrożono system zarządzenia energią elektryczną tzw. "strażnik mocy". Monitoruje on parametry w miejscu połączenia zakładu z zewnętrznym źródłem i na podstawie odpowiedniego kryterium decyzyjnego zapobiega odcięciu fabryki od zasilania rezerwowego jakim jest generator zainstalowany na obiekcie (w przypadku odcięcia od zasilania podstawowego w postaci systemu elektroenergetycznego). System składa się z jednostki głównej – komputera umieszczonego w pomieszczeniu serwerowni w szafie CPU pieca wapiennego, wapniarni i buraczarni. Dodatkowo w jego skład wchodzą jednostki oddalone w ilości 8 szafek rozlokowanych na obiekcie, 7 szafek oddalonych odpowiadających za poszczególne grupy napędów i 1 szafki umieszczonej przy szafie zabezpieczeń i sterowania generatora w dyżurce Kotłowni. Poszczególne szafki oddalone systemu są połączone z jednostką główną za pomocą światłowodów.

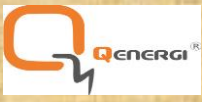

## **2.Ekran Strażnika mocy.**

Dostęp do maski Strażnika mocy jest uzależniony od uprawnień użytkownika:

**Uprawnienia podstawowe** – dostępne po wpisaniu hasła standardowego dla Użytkownika. Służą do podglądu zachowania Strażnika mocy. Przy takich uprawnieniach nie jest możliwa zmiana odbiorów wybieranych przez układ do analizy i ewentualnego wyłączenia. Nie jest możliwe również przywrócenie możliwości działania poszczególnych napędów po zadziałaniu Strażnika mocy.

**Uprawnienia Zaawansowane** – dostępne tylko dla uprawnionej obsługi Kotłowni – nazwanego dalej Operatorem. Służy do konfiguracji Strażnika mocy. Przy takich uprawnieniach możliwe jest uszczegółowienie i określenie odbiorów wybieranych przez układ do analizy i ewentualnego wyłączenia. Możliwe jest również przywrócenie możliwości działania poszczególnych napędów po zadziałaniu strażnika mocy. Uprawnienia tego użytkownika przydzielone powinny być jedynie obsłudze kotłowni i generatora.

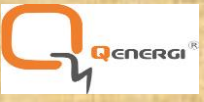

#### **STRAŻNIK MOCY**

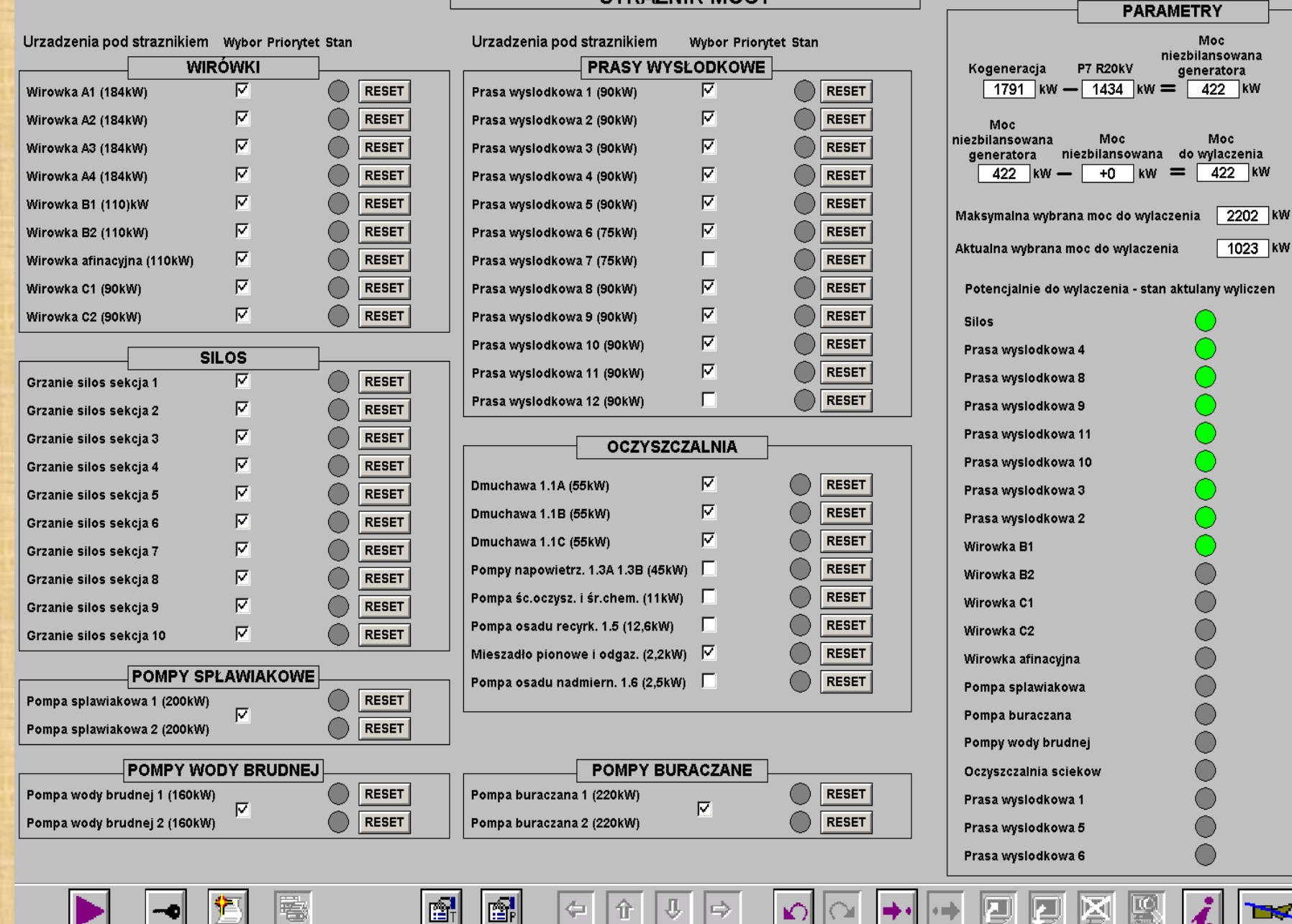

⇔

仚

⇨

毫

Genera

#### **3. Urządzenia objęte strażnikiem.**

Po otwarciu maski strażnika mocy widoczny jest ekran, na którym przedstawiono stan poszczególnych napędów strażnika mocy w danej chwili.

Po lewej i środkowej stronie ekranu przedstawiono wszystkie napędy, które mogą zostać wyłączone w przypadku konieczności zadziałania strażnika mocy. Napędy podzielone są na poszczególne obiekty, w których się znajdują (wirówki, silos, pompy spławiakowe, pompy wody brudnej, prasy wysłodkowe, oczyszczalnia, pompy buraczane). Obok każdego napędu znajduje się pole, w którym można zaznaczyć lub odznaczyć, czy dany napęd ma być brany pod uwagę w przypadku wyznaczania maski wyłączeń (kolumna "wybór").

W kolumnie "stan" znajdują się diody, które świecą się na kolor zielony, kiedy dany napęd zostanie wyłączony przez system strażnika mocy.

Obok diody umieszczony jest przycisk "RESET", który umożliwia Operatorowi ponowne uruchomienie napędu po ustabilizowaniu się pracy systemu elektroenergetycznego.

Po prawej stronie ekranu wyświetlane są parametry - moc generatorów oraz moc jaka może być wyłączona z systemu strażnika mocy (maksymalna oraz wybrana w danej chwili). Poniżej przedstawiona jest lista napędów, które będą wyłączane w przypadku odcięcia Cukrowni od systemu elektroenergetycznego. Ich ilość do wyłączania ustalana jest automatycznie co 250ms. Zielona dioda zaświecona obok napędu oznacza, że został on wybrany w danej chwili do wyłączenia. Kolejność wyłączania urządzeń jest od góry do dołu listy i jest ustalona na stałe uwzględniając uwarunkowania technologiczne produkcji. Brak diody obok napędu oznacza, że nie został on wybrany do wyłączenia w kolumnie "wybór". Wirówki produktu A nie występują w na tej liście, ponieważ ich wyłączenie przez strażnika nie jest natychmiastowe. Ze względów technologicznych muszą one dokończyć cykl. Strażnik nie pozwala na rozpoczęcie kolejnego - wirówki A zostają w kroku oczekiwania na napełnianie.

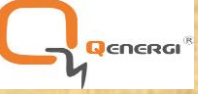

#### **4. Opis poszczególnych okienek w obszarze Parametry.**

W obszarze Parametry wyszczególniono następujące dane dotyczące aktualnego stanu układu Strażnika mocy:

**a) Kogeneracja** – jest wynikiem bieżącego pomiaru sumy mocy czynnych generatorów Biogazowni oraz generatora parowego.

**b) P7 R20kV** – jest wynikiem bieżącego pomiaru mocy wydawanej z wewnętrznej sieci ZP Cukrownia do systemu elektroenergetycznego. Jeśli moc jest ze znakiem dodatnim, znaczy to że jest ona wydawana do systemu. Jeśli moc jest ze znakiem ujemnym, znaczy to że jest ona pobierana z systemu – Zakład pobiera moc z sieci elektroenergetycznej.

**c) Moc niezbilansowania generatora** – okno przedstawia różnicę powyższych wartości mocy Kogeneracji i mocy wydawanej do sieci elektroenergetycznej.

**d) Moc niezbilansowania generatora** – okno, jak w punkcie c) przedstawia różnicę powyższych wartości mocy Kogeneracji i mocy wydawanej do sieci elektroenergetycznej.

**e) Moc niezbilansowania** – jest to okno do edycji, które pozwala na korekcję wartości mocy do wyłączenia. Wypełnienie tego okna powoduje wprowadzenie mocy dopasowującej do bilansu mocy do wyłączenia. Jest wynikiem zaobserwowanych niedopasowań w bilansie mocy. Szacuje się tą wartość na podstawie zaobserwowanych podczas działania Strażnika mocy skutków

– w zależności od tego czy generator się utrzymał po zadziałaniu, czy też nie. Jeśli się nie utrzymał, to z jakiego powodu nastąpiło jego wyłączenie – od nadmiaru mocy czy też od jej niedostatku.

**f) Maksymalna wybrana moc do wyłączenia** – jest wynikiem sumy mocy znamionowych zaznaczonych napędów branych pod uwagę do wyłączenia.

**g) Aktualna wybrana moc do wyłączenia** – jest wynikiem zmierzonych wartości obciążenia rzeczywistego w danej chwili napędów branych pod uwagę do wyłączenia.

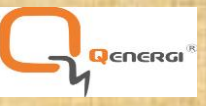

#### **5. Zadziałanie strażnika mocy.**

Poniżej przedstawiono sposób działania Strażnika mocy:

- Pomiar napięcia i prądu w polu zasilającym rozdzielni 20kV.

- Realizacja Strażnika mocy bazująca na kryterium podnapięciowym oraz podczęstotliwościowym wykrywania nieprawidłowej pracy systemu elektroenergetycznego. Czas wykrycia i pobudzenia układu Strażnika mocy od zabezpieczenia jest sumą pobudzenia zabezpieczenia (0s), wysłania sygnału do przekaźnika pośredniczącego (5ms), pobudzenie styku przekaźnika pośredniczącego (2,5ms) i pobudzenia wejścia w układzie Strażnika mocy (10ms). - Odcięcie Zakładu od systemu elektroenergetycznego poprzez otwarcie wyłącznika w polu nr 7 rozdzielni 20kV. Czas wyłączenia pola zasilającego od sieci elektroenergetycznej jest sumą czasów zadziałania zabezpieczenia w polu nr 9 rozdzielni 20kV (100ms) i wyłączenia wyłącznika (około 45ms). W konsekwencji, wyłączone zostają generatory kogeneracji G1 i G2 o łącznej mocy ≥1,5MW. Są to zespoły prądotwórcze znajdujące się w rozdzielni 0,4 kV, które produkują tzw. "energię zieloną". - Wyłączenie napędów w odpowiedniej kolejności (od najmniej do najbardziej niezbędnego do pracy zakładu).

Czas podjęcia decyzji o wyłączeniu zawiera się w maksymalnie 20ms, więc łączny czas zadziałania strażnika mocy nie przekracza 70ms.

Z powyższego wynika, że szacowany czas reakcji na zakłócenie w sieci przez układ Strażnika mocy mieści się w około 70ms, natomiast czas wyłączenia ZP Cukrowni od sieci elektroenergetycznej wynosi około 140ms. W konsekwencji zadziałania układu Strażnika mocy, napędy które zostaną wybrane do wyłączenia, są wyłączane przez układ. Na dedykowanych maskach dla tych napędów zostanie wyświetlony komunikat o zadziałaniu Strażnika mocy na danym, ściśle określonym napędzie.

Genera

## **6. Kolejność wyłączania napędów:**

## GRUPA I

- a) Wirówki pierwszego, drugiego i trzeciego produktu
- b) Grzanie na silosie
- c) Wirówka afinacyjna
- d) Oczyszczalnia ścieków wyłączenie oczyszczalni ścieków powoduje konieczność wyłączenia pomp wody spławnej, buraczanych i wody brudnej, aby nie doszło do zalania.
- e) Pompy wody spławnej, buraczane i wody brudnej zainstalowane są trzy rodzaje pomp, które działają w sposób zależy od siebie i ich wyłączenie musi nastąpić jedna po drugiej. W pierwszej kolejności należy wyłączyć pompę wody spławnej, a następnie w krótkim odstępie czasu pompę wody buraczanej (zatrzymanie podawania do fabryki) oraz pompę wody brudnej (zatrzymanie podawania do oczyszcza lni). W przypadku każdej pompy zainstalowane są dwie sztuki, rezerwujące się wzajemnie. W danej chwili pracuje zawsze jedna z nich.

## GRUPA II

- f) Prasy wysłodkowe nr 1 i 2
- g) Dyfuzor zatrzymanie dyfuzora powoduje automatyczne (awaryjne) zatrzymanie krojenia.

Kolejność wyłączania urządzeń:

GRUPA I – ich wyłączenie w niewielkim stopniu wpływa na pracę zakładu GRUPA II – ich wyłączenie w znacznym stopniu wpływa na pracę zakładu

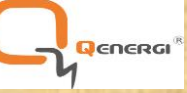

Odłączanie napędów odbywa się na pięć sposobów:

- poprzez zainstalowanie dodatkowych przekaźników za zabezpieczeniem głównym obwodu, które są wpięte stykiem biernym i w razie zadziałania "strażnika mocy" otwierają styk, dzięki czemu obwód zostaje przerwany, a napęd odłączony

- w przypadku gdy w obwodzie jest zainstalowany SIMOCODE, przekaźnik zostanie wpięty do wolnego wyjścia sterownika lub w przypadku jego braku, zostanie dołożony dodatkowy moduł cyfrowy i do niego zostanie podpięty "strażnik mocy"

- poprzez przekaźnik bezpieczeństwa PNOZ X3

- poprzez włączenie przekaźnika w obwody soft startu

- poprzez wpięcie falownika na wejście "stop" falownika

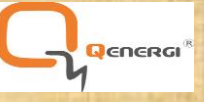

## **7.Przywrócenie napędów do ponownego działania.**

Po zadziałaniu układu Strażnika mocy, na masce Strażnika przy danym napędzie, który został wyłączony przez układ, wyświetlona jest czerwona kropka.

W celu przywrócenia napędów do działania, Operator układu mający odpowiednie kompetencje nadane przez służby techniczne, bazując na rzeczywistym stanie pracy generatora, tur biny i wszystkich związanych z produkcją energii układów, może umożliwić ponowny rozruch danego napędu. Przywrócenie do pracy napędu realizowane jest za pośrednictwem obsługi danego napędu. Operator układu Strażnika mocy daje możliwość załączenia danego napędu. Obsługa danego napędu, w porozumieniu z Operatorem układu Strażnika mocy, uruchamia dany napęd.

## **8.Ponownie umożliwienie pracy danego napędu przez Operatora**

Ponownie umożliwienie pracy danego napędu przez Operatora Strażnika mocy odbywa się przez zresetow anie odpowiedniego napędu przez przycisk Reset. Po zresetowaniu, czerwona kropka przy danym napędzie powinna się odznaczyć na szaro. Na masce dotyczącej danego napędu znika informacja o zadziałaniu strażnika mocy. Wtedy obsługa danego napędu ma możliwość jego załączenia w normalnym trybie pracy.

**J**ENERGI

# **DZIĘKUJĘ ZA UWAGĘ**

Qenergi Sp. z o.o [www.qenergi.pl](http://www.qenergi.pl/)

Marcin Wieczorke

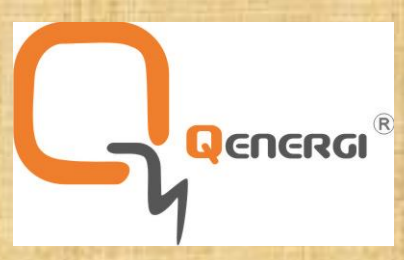